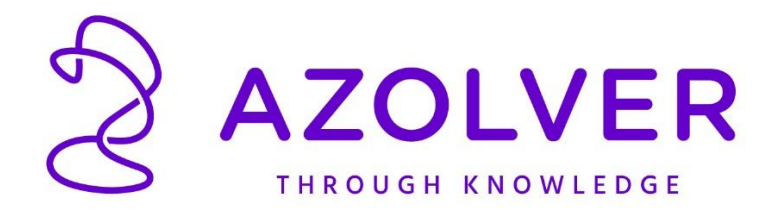

## Oppsett av Zebra GK420d & Zebra GX420d Til bruk med EdiPost

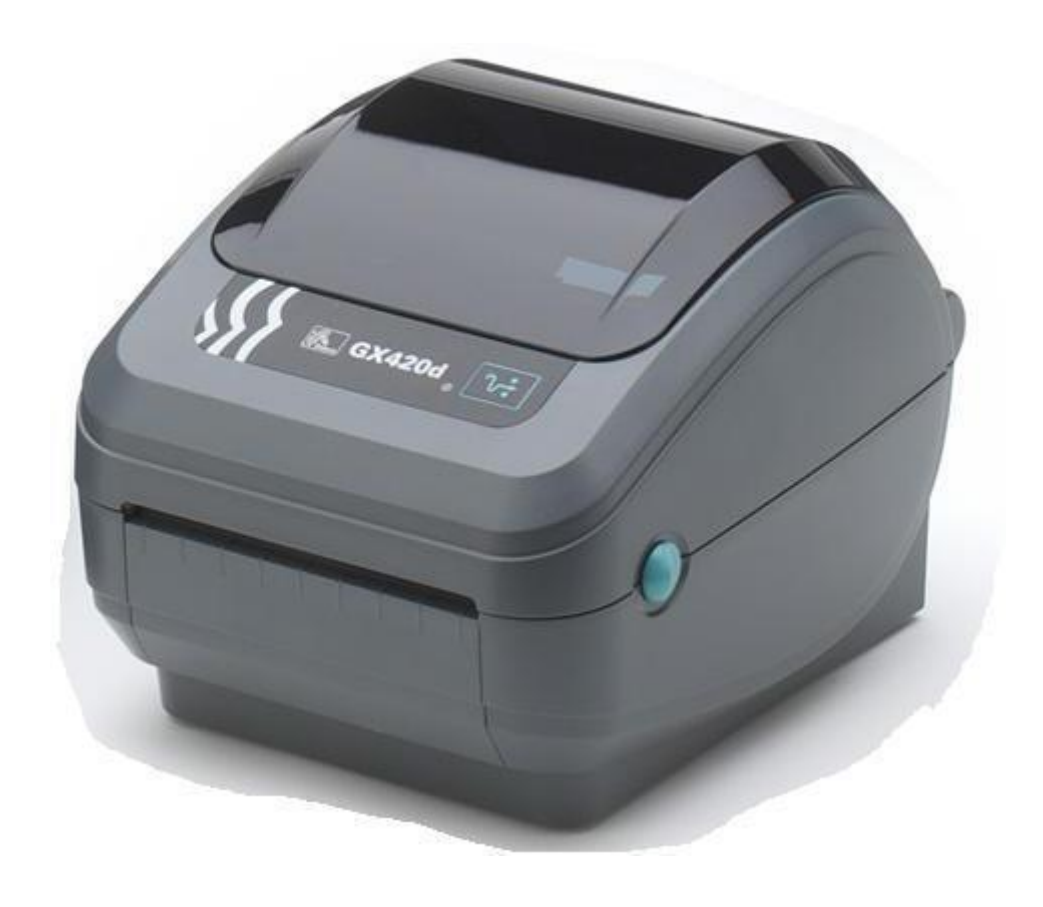

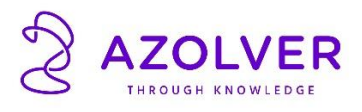

Når printeren er pakket ut:

- Sett i etikettene
- Koble USB kabelen mellom printeren og PC'n
- Skru på printeren med bryteren bak på printeren
- Driveren skal nå bli installert av seg selv på PC'n

Endring av driverinnstillinger:

Når printeren skal brukes med oppdelte etiketter eks. 102x192mm, så skal det brukes følgende innstillinger på driveren:

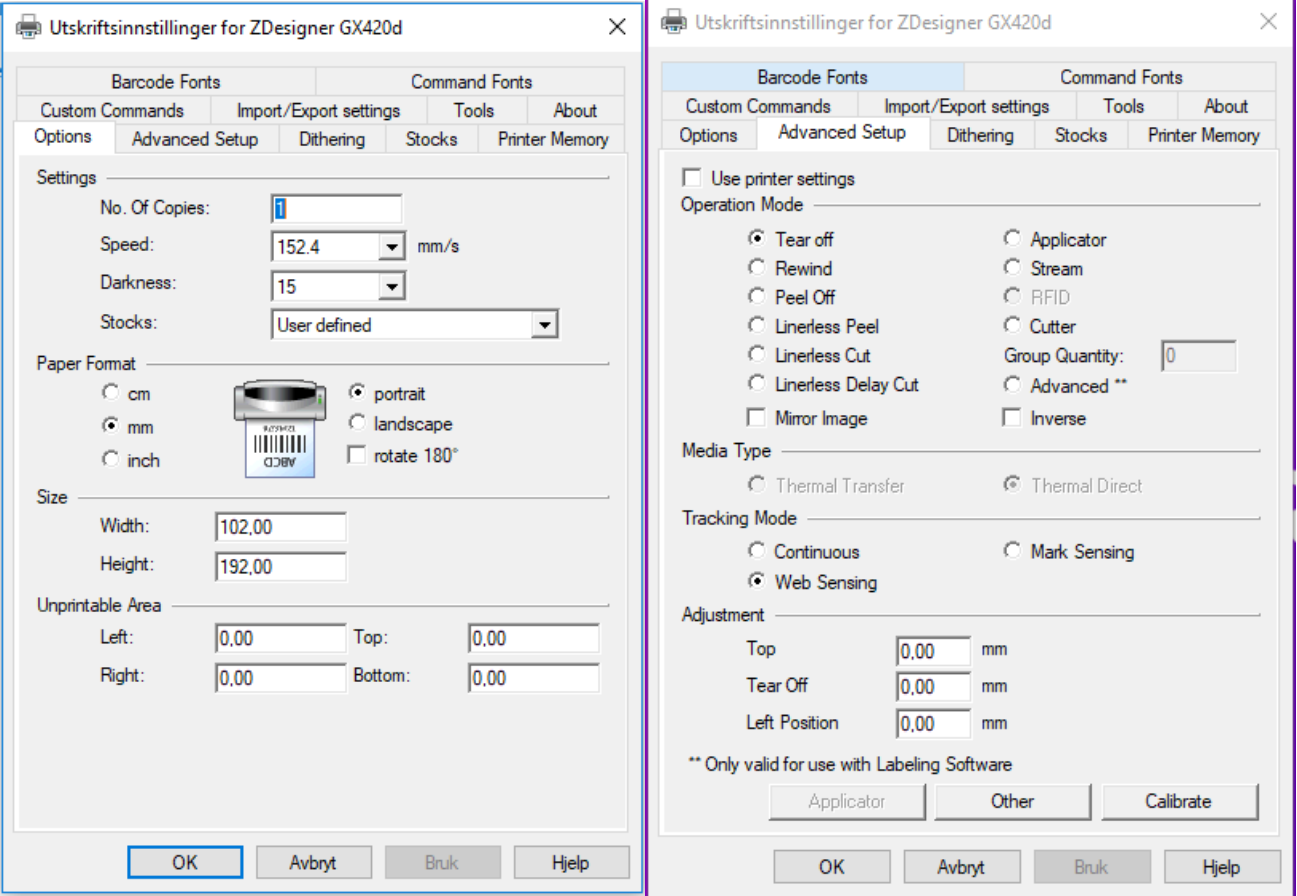